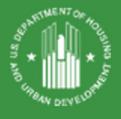

# RAD for PHAs: Navigating Post-Closing RAD Requirements & Processing

#### *Presented by:*

Bev Rudman, Director of Closing & Post-Closing – Office of Recap Isabella Cabbagestalk, Branch Chief – Office of Recap Will Lavy, Director of Program Administration – Office of Recap

Belinda Koros, Office of Asset Management & Portfolio Oversight Cheryl Fox, Office of Public and Indian Housing

September 10, 2020

## **Agenda**

- > Reminder of RAD1 post-closing requirements
- > RAD post-closing expectations
- ➤ Introducing the \*new\* RAD Post-Conversion Processing Guide
  - > Types of post-closing requests
  - > Figuring out which HUD office to contact
  - > How to make a submission
- > Reminder of existing post-closing resources
- ➤ Questions

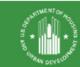

# Reminder of RAD Post-Closing Responsibilities

- 1. After closing, upload the final closing docket to www.radresource.net
  - ➤ This should be done immediately after closing and no later than 10 days following your HAP effective date
- Complete & Submit the RAD Completion Certification on www.radresource.net
  - ➤ No Rehab\*: Due within 10 days of your RAD HAP Contract effective date
  - ➤ Rehab: Due at completion of the RAD Scope of Work, no later than 45 days after the rehab period specified in your RCC

<sup>\*</sup>Only applicable to no-rehab transactions that closed on 9/5/19 or later (RAD Notice REV-4 publication date)

# RAD Post-Closing Expectations for RAD Scope of Work

#### Do the work.

- ➤ You are required to complete all repairs in Exhibit D to the RCC within the timeframe specified in your RCC
- ➤ You reviewed and verified the items and costs shown in Ex D during the closing process
- ➤ Your construction budget in your final RAD S&U (Ex B to the RCC) should be based on final bids and include a contingency to cover cost overruns

#### Figure 1 Tell us you did the work.

- Within 45 days of completing the RAD Scope of Work (Ex D to your RCC), submit the RAD Completion Certification via <a href="https://www.radresource.net">www.radresource.net</a>
- ➤ LIHTC transactions: You should NOT wait for your LIHTC certification to be completed to submit this.

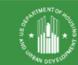

## You closed a RAD deal! BUT, what if...

- You find a mistake in your RAD HAP contract or other RAD closing document?
- You under-budgeted the RAD scope of work?
- You need to take on additional debt or other funding?
- You are experiencing construction delays?
- You want to transfer ownership?
- Your forgot to request an OCAF adjustment at your HAP contract anniversary?

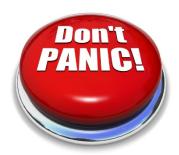

# Introducing the RAD Post-Conversion Processing Guide

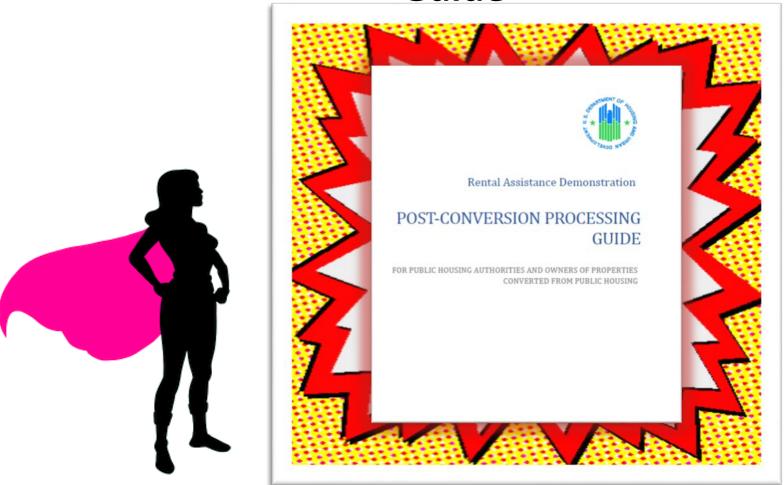

Guide: www.radresource.net > Document Library > Post Closing

### Introducing the RAD Post-Conversion Processing Guide

#### **SECTION 3: HAP CONTRACT**

This section addresses changes to RAD HAP contracts, OCAF adjustments, and required deposits to the replacement reserves.

#### A. Correction of Errors in the HAP Contract

Scenario After closing, errors/typos are identified in the HAP contract –

this includes items such as contract rents, utility allowances, bedroom configurations, the Rehab Assistance Payment (RAP)

amount, and work completion end date.

Primary POC

PBV with FHA-insured financing and All PBRA: Post-Closing team,

Office of Recapitalization – <a href="mailto:resourcedesk@radresource.net">resourcedesk@radresource.net</a> with a copy to the assigned HUD Multifamily Account Executive

Table 1992 - A September - September - Sep

PBV (without FHA-insured financing): Post-Closing team, Office of

Recapitalization - resourcedesk@radresource.net

Submission Timing Any errors should be brought to HUD's attention as soon as

possible following closing.

**Submission** All submissions **Requirements** transaction page

All submissions should be made via the Post Closing Processing transaction page on <a href="https://www.radresource.net">www.radresource.net</a>

- 1) Explanation of what item(s) require correction
- Evidence to support the correction (such as a CHAP amendment or utility allowance schedule)

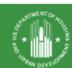

### Who Do I Contact?

- RAD Scope of Work is incomplete
- Correction of errors in legal/transactional documents
- RAD Scope of Work is complete
- Changes to legal/transactional documents

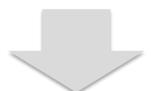

Office of Recap

PBRA: Assigned Account Executive

PBV: PIH

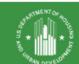

# A Note about RAD/FHA Post-Closing Approvals & Processing

- Additional coordination will be needed for closed RAD transactions with an existing FHAinsured mortgage or closed RAD transactions seeking an FHA-insured mortgage
- Parties should always notify their assigned Account Executive in addition to Recap and/or PIH

# **Primary HUD POC = Office of Recap**

- ✓ Final Closing Docket Submissions/Qs
- ✓ RAD Completion Certification Submissions/Qs
- Correcting errors in RAD closing documents, including the HAP
- ✓ Public Housing funding/subsidy issues during the calendar year of conversion
- Completing or Modifying a Delayed Conversion Agreement

# Primary HUD POC = Office of Recap, cont'd

- ✓ Rehab Assistance Payment (RAP) extensions
- ✓ Rehab/construction delays/extension requests
- ✓ Changes to the RAD Scope of Work
- ✓ New financing or modifications to financing related to completed the RAD Scope of Work
- ✓ Conversions to permanent financing
- ✓ Changes in Relocation related to the RAD Scope of Work
- ✓ Release of a DOT/DORC after a RAD Closing
- ✓ Release of property from a RAD-related restrictive covenant

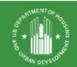

# How to Make a Post-Closing Submission to Recap

- Submit online via <u>www.radresource.net</u> > Transaction Pages > Post Closing Processing
- Email <u>resourcedesk@radresource.net</u> with questions

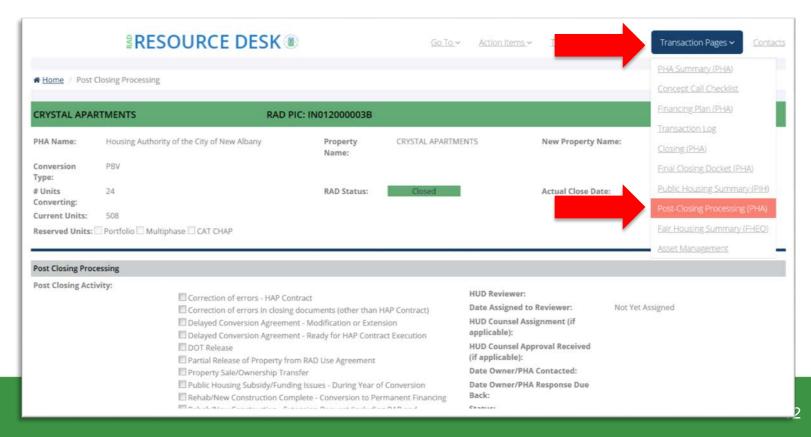

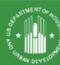

### **Primary HUD POC = PIH**

#### **RAD PBV Conversions**

- Section 8 reporting and funding issues starting January 1<sup>st</sup> of the calendar year following closing
- Adjustments or updates to the RAD PBV HAP contract (different from corrections)
- OCAF adjustments
- Deposits and withdrawals from Reserve For Replacement account questions
- Ownership changes, New Financing, or Modifications to Existing Financing after the RAD Completion Certification has been approved

## **Post-Closing Submissions to PIH**

- See Guide for submission requirements
- New mailbox!
  - RAD.PBV.Requests@hud.gov

# Primary HUD POC = Local MF Account Executive

### **RAD PBRA Conversions**

- Section 8 vouchering issues
- Adjustments or updates to HAP contract (different from corrections)
- OCAF adjustments & signed Rent Schedule
- Requests regarding required monthly deposits to the Reserve For Replacement account
- Releases from Reserve For Replacement account
- New financing or modifications to existing financing after the RAD Scope of Work is complete
- Changes in the Management Agent
- Changes in Ownership (Transfer of Physical Asset)

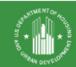

# Post-Closing Submissions to Local MF Account Executive

- See Guide for submission requirements and preferences
- Most submissions done via email to your AE
- Each field office has a mailbox for example, ATL.INCOMING@HUD.GOV

# Reminder of Existing RAD Post-Conversion Resources

- New! \*Post-Conversion Processing Guide\*
- Instructions for Final Docket Submission After Closing
- Instructions for Submitting the Completion Certification to HUD
- RAD PBV OCAF Adjustment Tool (Post-Closing)
- PIH Guidance for Owners Seeking to Refinance PBV RAD Developments
- Quick Reference Guide for Projects Converting to Project-Based Voucher Assistance (PBV) – updated June 2020!
- Quick Reference Guide to Multifamily Housing Requirements (PBRA) – updated September 2020!

All above resources can be found in the Document Library > Post Closing on <a href="https://www.radresource.net">www.radresource.net</a>

### **Questions?**

Email resourcedesk@radresource.net

 Review the RAD Post-Conversion Processing Guide found at <u>www.radresource.net</u> > Document Library > Post Closing > Guidance

https://radresource.net/output.cfm?id=postclguide